## [Podręcznik użytkownika](http://support.edokumenty.eu/trac/wiki/UserGuideV5) > [Ustawienia](http://support.edokumenty.eu/trac/wiki/UserGuideV5/Settings) > [Panel sterowania](http://support.edokumenty.eu/trac/wiki/UserGuideV5/Settings/ControlPanel) > [Finansowe](http://support.edokumenty.eu/trac/wiki/UserGuideV5/Settings/ControlPanel/Finance) > Typy finansowań

## **Typy finansowań**

W słowniku **Typy finansowań** definiowane są opisy źródeł finansowań wykorzystywane w formularzu **Nowe finansowanie** w zakładce **Finansowanie** w sprawach windykacyjnych.

Słownik ten jest typu podstawowego. Zarządzamy nim według [ogólnej instrukcji.](http://support.edokumenty.eu/trac/wiki/UserGuideV5/Settings/ControlPanel/SimpleDictionary)

Definicję dodajemy korzystając z formularza **Typ finansowania**. W polu **Typ finansowania** podajemy nazwę, w polu **Limit** wpisujemy liczbę w walucie wybranej z listy obok i klikamy **OK**.

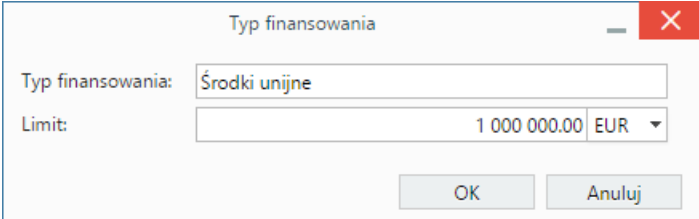

## **Zobacz także**

- [Odsetki ustawowe](http://support.edokumenty.eu/trac/wiki/UserGuideV5/Settings/ControlPanel/Finance/Interest)
- [Typy zobowiązań](http://support.edokumenty.eu/trac/wiki/UserGuideV5/Settings/ControlPanel/Finance/ObligationTypes)
- [Typy wydatków](http://support.edokumenty.eu/trac/wiki/UserGuideV5/Settings/ControlPanel/Finance/Expenses)
- [Statusy zobowiązań](http://support.edokumenty.eu/trac/wiki/UserGuideV5/Settings/ControlPanel/Finance/ObligationStatus)